#### **Accès à la version numérique du Livret Scolaire Unique (LSU)**

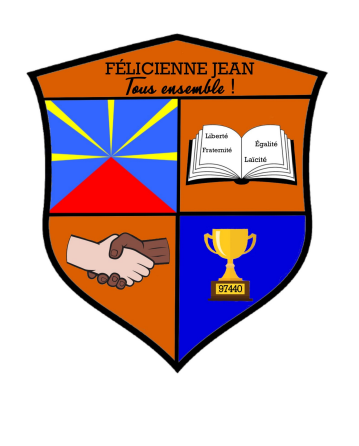

Chers parents ,

L'académie de la Réunion met à votre disposition le portail web **EduConnect**. Grâce à ce dernier, vous avez la possibilité d'accéder à la version numérique du LSU de votre enfant.

Les étapes ci-dessous vous présentent la marche à suivre pour la création de votre compte.

L'équipe éducative

# **1 Accès à partir d'un ordinateur**

Dans un navigateur web, tapez l'URL suivante dans la barre d'adresse : [https://metice.ac-reunion.fr](https://metice.ac-reunion.fr/)

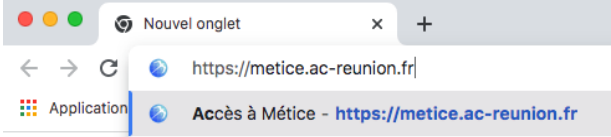

## **Accès à partir d'un smartphone**

Scannez le QR code suivant :

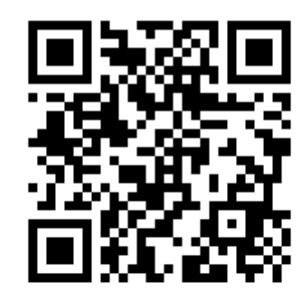

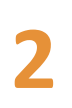

**Cliquez sur "EDUCONNECT"**

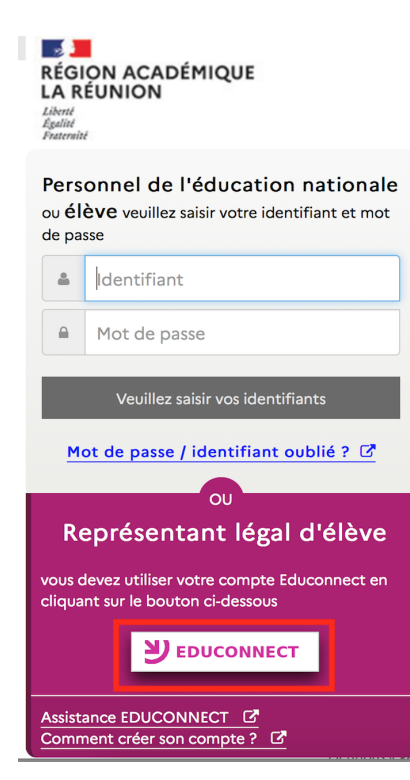

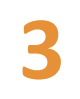

**4**

#### **Cliquez sur "Représentant légal"**

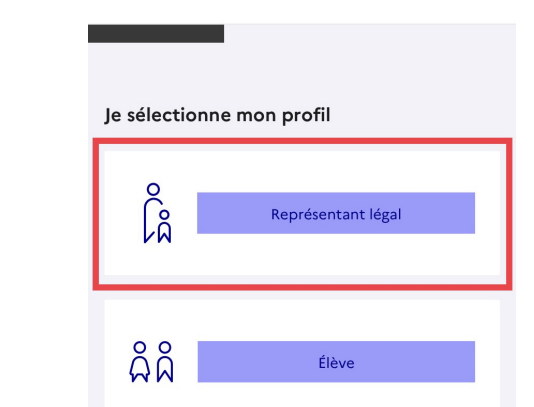

### **Vous possédez un compte EduConnect**

Entrez vos informations de connexion puis cliquez sur "Se connecter"

#### **Vous n'avez pas de compte EduConnect**

Cliquez sur "Je n'ai pas de compte"

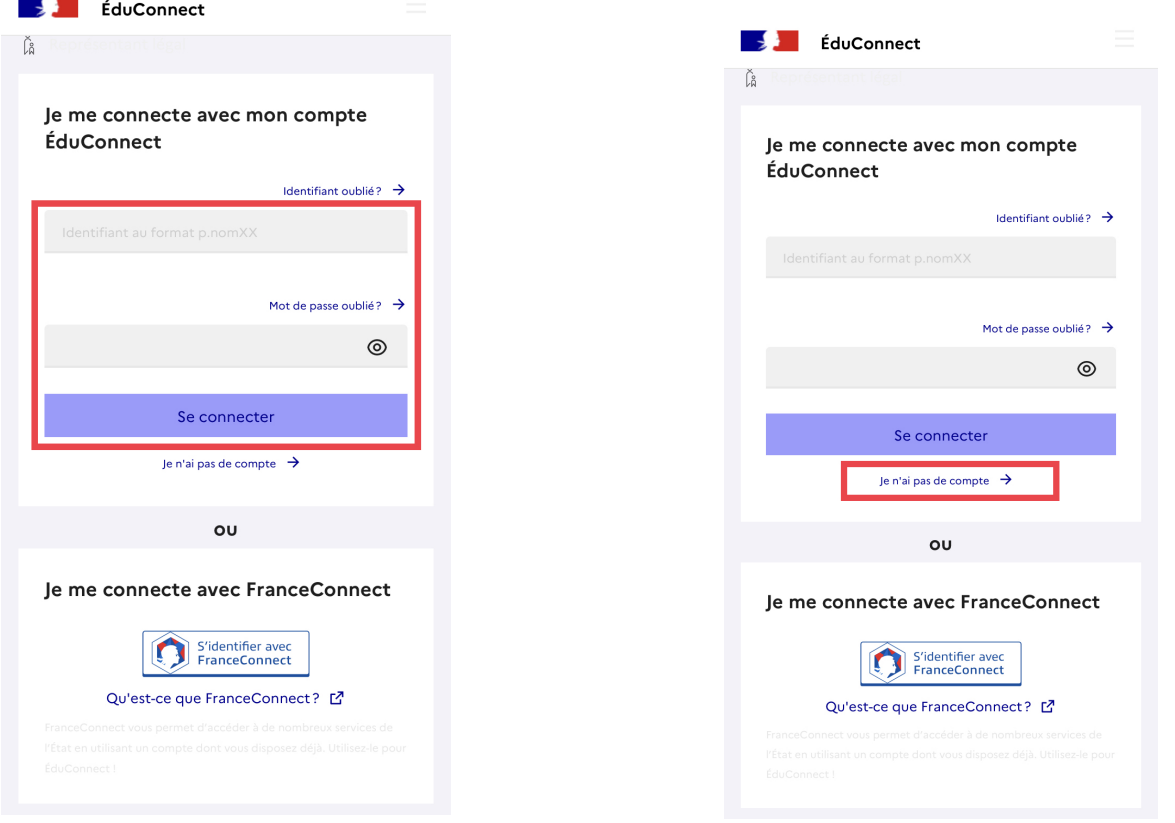

Le lien présenté ci-dessous vous détaille les informations à renseigner pour la création de votre compte. Rendez-vous à la page 7 :

[https://medias.ac-reunion.fr/fileadmin/ANNEXE](https://medias.ac-reunion.fr/fileadmin/ANNEXES-ACADEMIQUES/01-SERVICES-ACADEMIQUES/service-dsi/Applications/EduConnect/creer-un-compte-sur-educonnect.pdf) [S-ACADEMIQUES/01-SERVICES-ACADEMIQUES](https://medias.ac-reunion.fr/fileadmin/ANNEXES-ACADEMIQUES/01-SERVICES-ACADEMIQUES/service-dsi/Applications/EduConnect/creer-un-compte-sur-educonnect.pdf) [/service-dsi/Applications/EduConnect/creer-un](https://medias.ac-reunion.fr/fileadmin/ANNEXES-ACADEMIQUES/01-SERVICES-ACADEMIQUES/service-dsi/Applications/EduConnect/creer-un-compte-sur-educonnect.pdf)[compte-sur-educonnect.pdf](https://medias.ac-reunion.fr/fileadmin/ANNEXES-ACADEMIQUES/01-SERVICES-ACADEMIQUES/service-dsi/Applications/EduConnect/creer-un-compte-sur-educonnect.pdf)

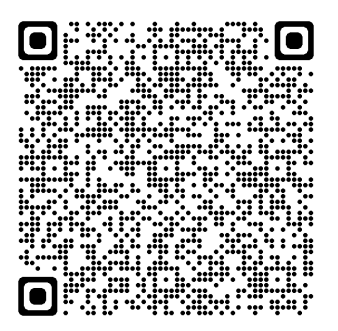